## How to access your students assessment results in Student Insights

- 1. Log in to Campus Parent Portal
- 2. Select More from the list of navigation options on the left
- 3. Under Quick Links, select Student Insights

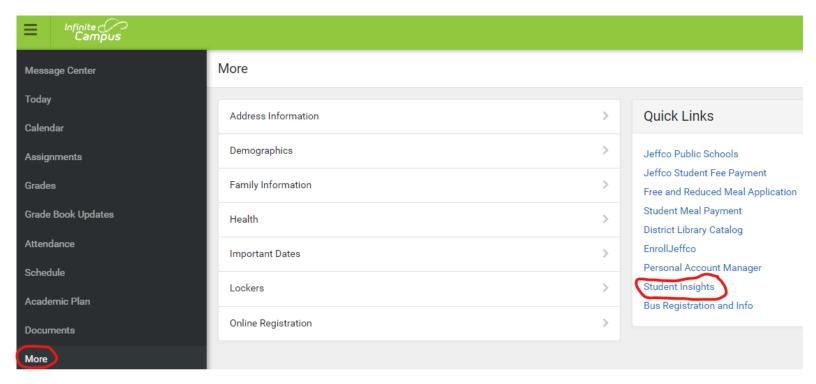

Once Student Insights is open you can pick which of your students you would like to view.

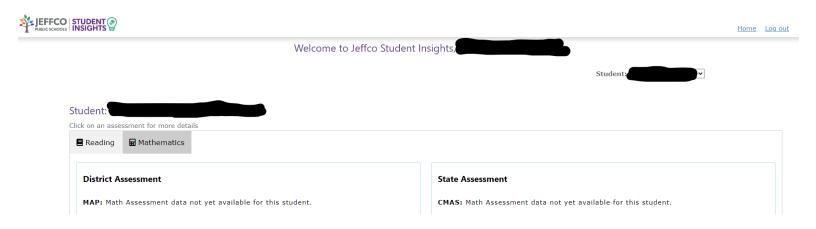